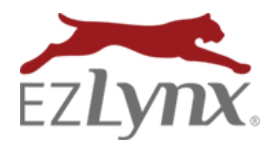

## **What's New in EZLynx Accounting, 1-27-17 Release Billing Company Changes for Policy Management**

EZLynx is excited to announce some changes in policy setup better track the intricacies of policy management. With these changes, you can monitor three entities involved in the underwriting of policies: Billing, Master, and Writing Companies. Our Manage Billing Companies is replaced with Manage Markets/Carriers. Here, you can manage Wholesale Brokers, MAPs, Carriers, and other markets.

A **Billing Company** is the entity with which you have a direct financial relationship; a carrier, or an intermediary such as a wholesale broker, General Agent (GA), or Market Access Provider (MPA), who provide access to carriers for agents. For an agency bill policy, the agency pays the premium to the Billing Company. On a direct bill policy, the Billing Company pays the commission to the agency.

A **Master Company** is the carrier the agency or intermediary is appointed to represent. They often serve as an umbrella for several Writing Companies. If the Billing Company is a carrier, then the Billing Company and Master Company on a policy are the same.

A **Writing Company** is the actual insurance company which underwrites the insurance for the risk. Their name appears on a policy's declarations page. A Carrier has many Writing Companies that they own and use to underwrite risks, and they often vary by state and LOB.

## **Highlights:**

- Creating a New Policy
- Managing Markets

Let's take you on a quick tour of how the new policy actions work in EZLynx!

## **Creating a New Policy**

For current EZLynx Accounting users, the Billing, Master, and Writing Company fields are unchanged on agency bill policies. On direct bill policies, or if you are not an Accounting user, the Billing Company field is new. For Accounting users, this change simplifies accounting by consolidating agency bill and direct bill payees into a single entity.

When adding a new policy, first select the Billing Company. If the selected Billing Company is a carrier, the Master Company is automatically set to the same Carrier. Next, choose the Writing Company from the list of associated companies.

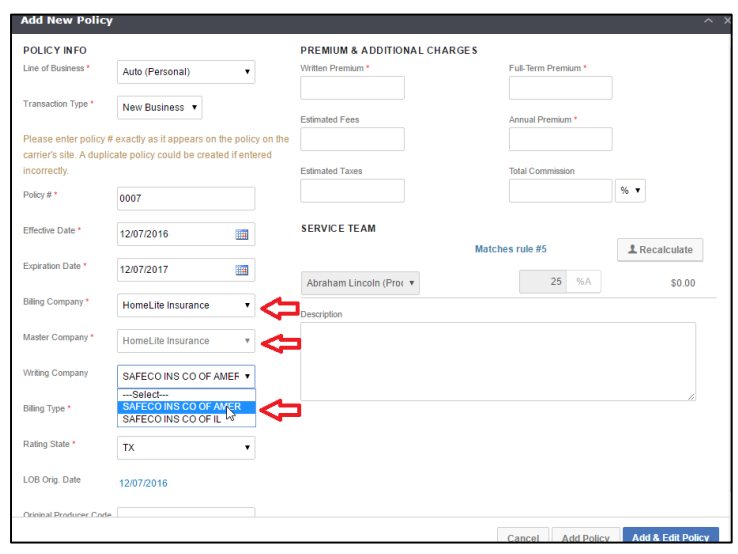

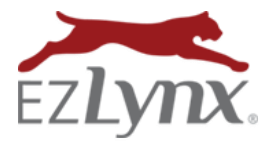

If the policy doesn't have an intermediary, or if you choose not to track it, the workflow is unchanged.

If you select a wholesale broker or MAP as the Billing Company, choose a Master Company from the list of carriers associated with the Broker/MAPs, and select a Writing Company as shown in the screenshot below.

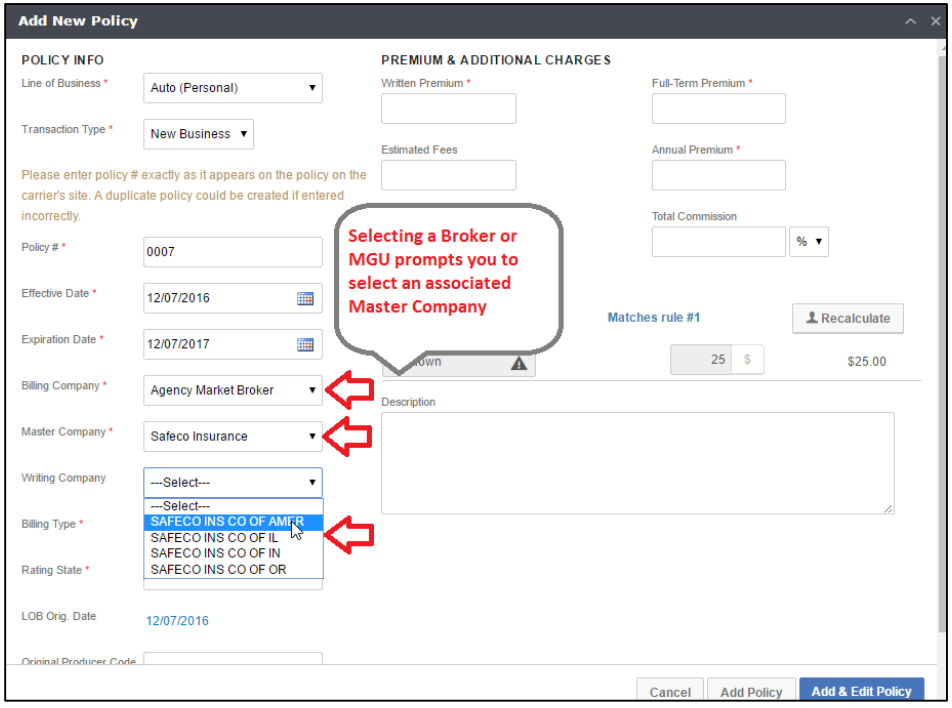

## **Managing Markets**

Brokers, MAPs, Carriers, and other markets are all controlled under the **Manage Markets/Carriers** menu option in **Settings**.

On the Manage Markets screen, you can view current Billing Companies, edit the Writing Companies associated with Carriers, edit Carriers associated with Brokers/MAPs, and add new Markets.

There is also an instruction area at the top of the Manage Markets page to guide you through the new process (see screenshot on next page).

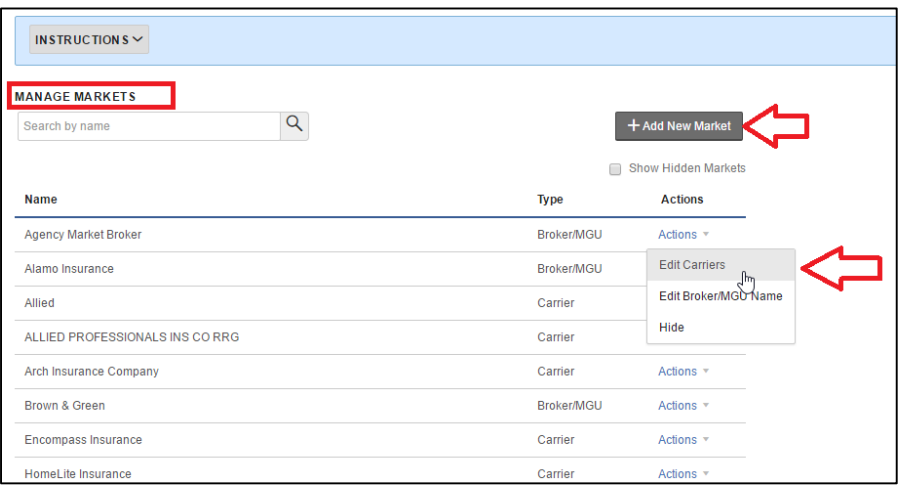

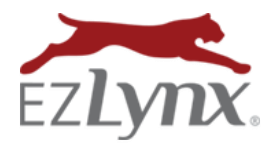

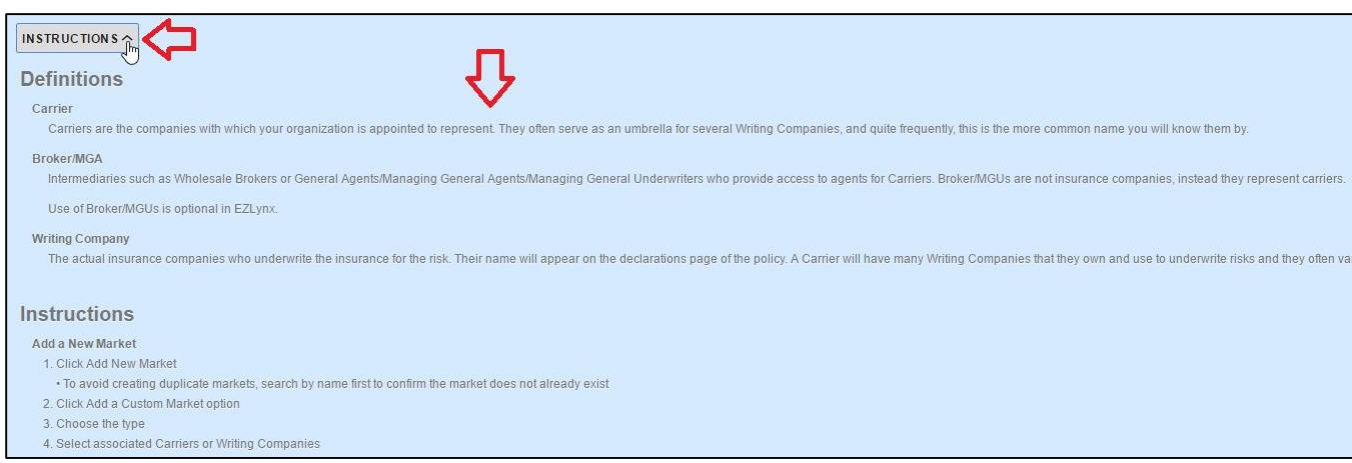

To add a new Carrier or Broker/MAP, click the **Add New Market** box.

To avoid crea the name of **Search by Na** 

If the market new market

Choose mark

Add a New Ma

Step 1 - Search fo

Name XYZ Company Type Carrier Carrier

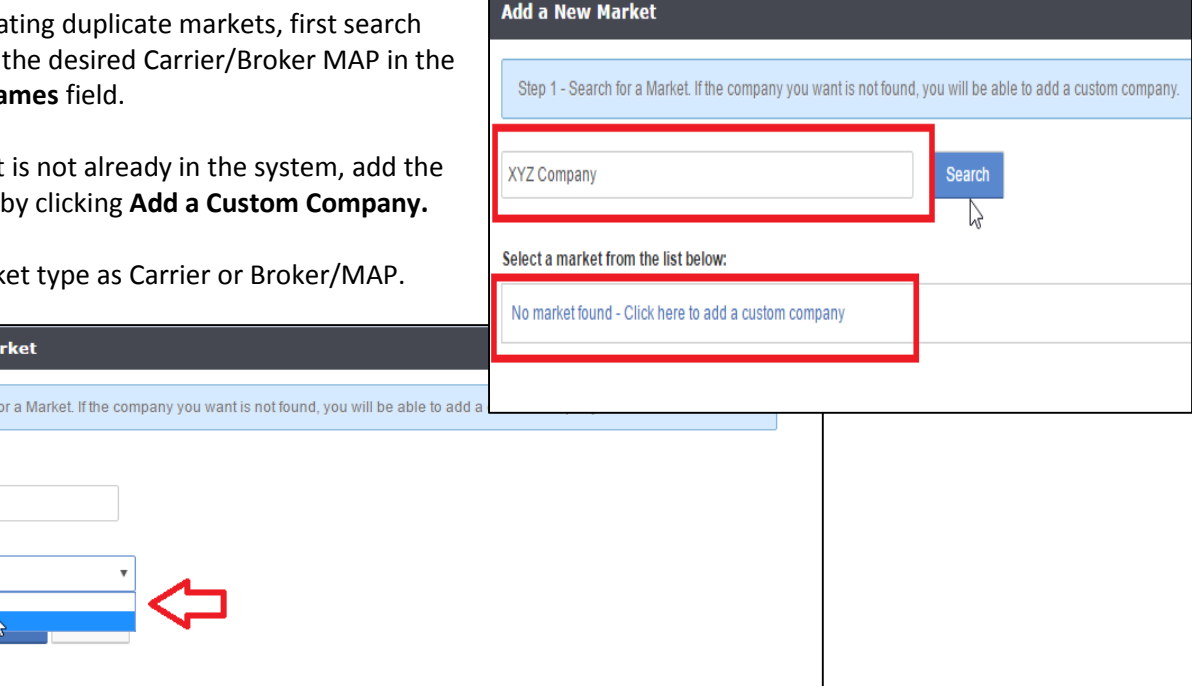

For Broker/MAP, configure the Broker/MAP's appointments. This list populates the Carrier field used when adding a manual policy in EZLynx.

To associate Carriers to a Broker/MAP, locate the Broker/MAP, go to Actions, and select Edit Carriers. This controls the Master Company choices on a policy if you select a Broker/MAP as the Billing Company. You can access this functionality from the Manage Markets overview screen.

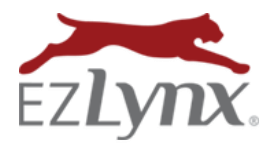

EZLynx Accounting System

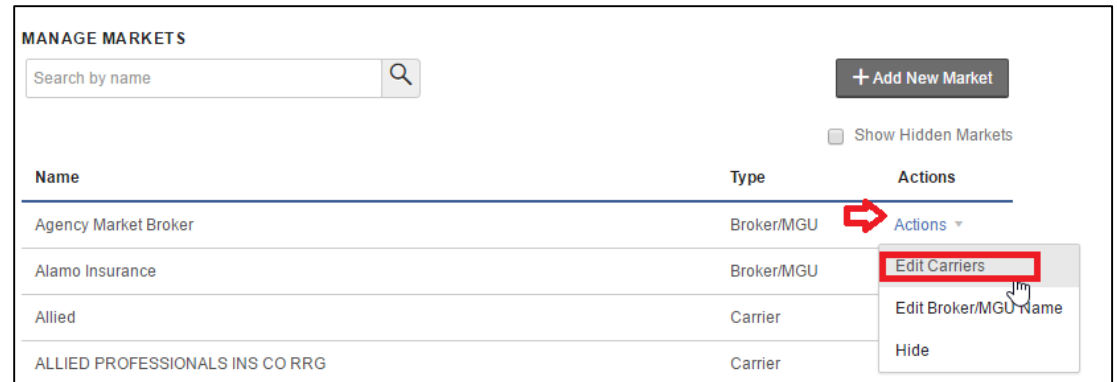

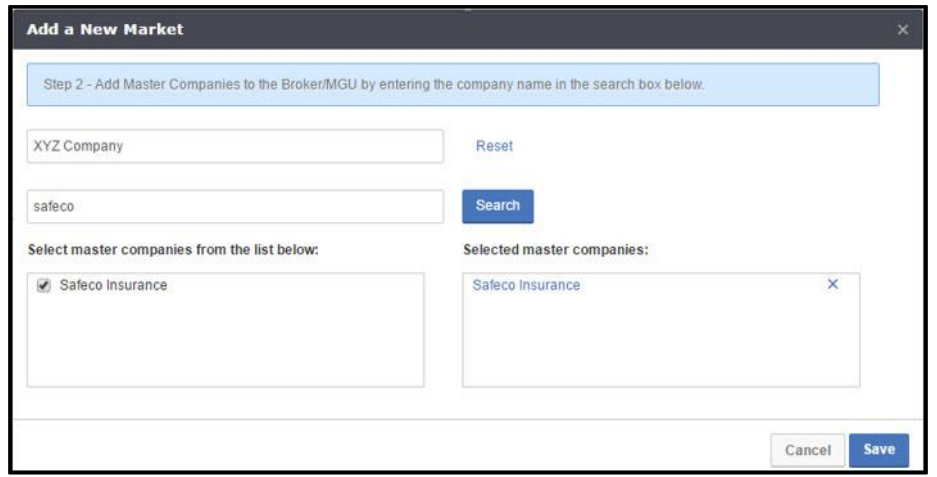

To associate Writing Companies, locate the Carrier, go to Actions, and select **Edit Writing Companies**. This controls the Writing Company choices when adding a manual policy. Access this functionality from the Manage Markets overview screen.

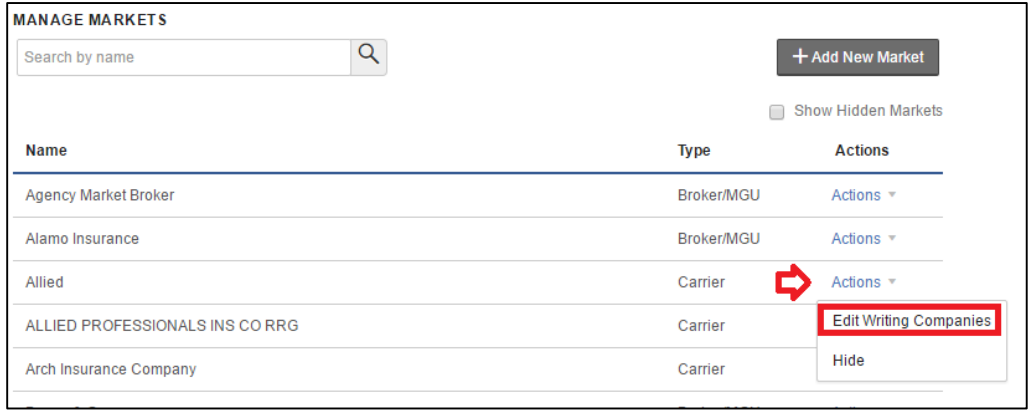

We hope you enjoy these new enhancements for policy management in EZLynx.